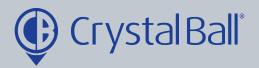

## A Guide to setting up an ignition alarm

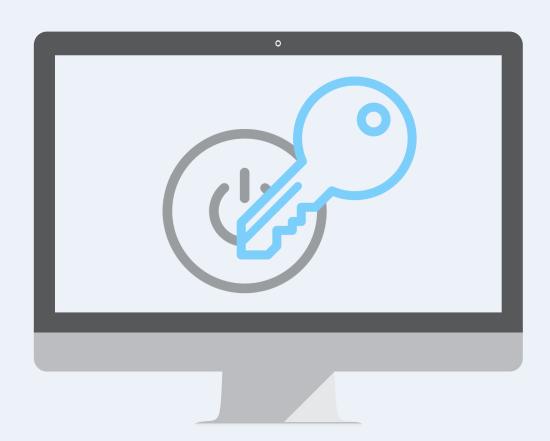

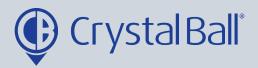

## What is an Ignition alarm?

An ignition alarm can be created to alert you when a vehicle ignition has been switched on or off during a certain time period e.g weekdays after 7pm or weekends.

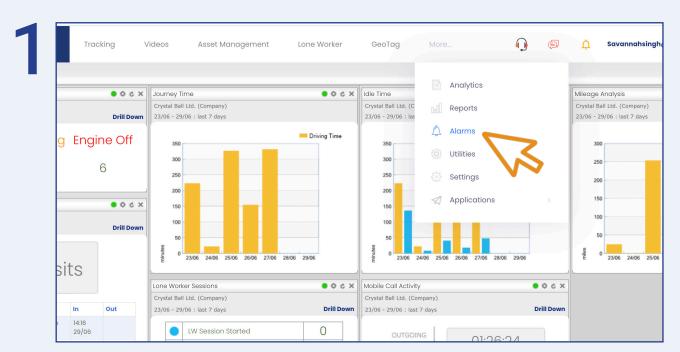

First, select 'More' and then 'Alarms'.

2

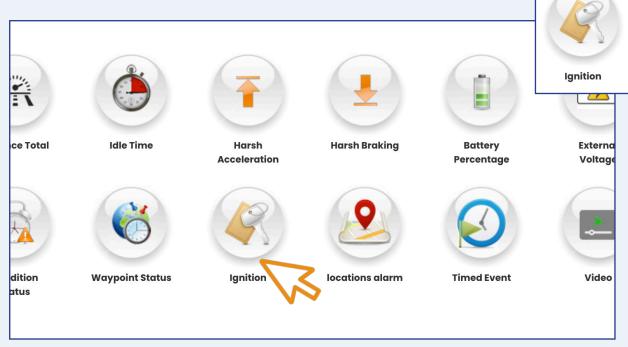

Once in 'Alarms', select 'Ignition'.

0330 995 9950 I www.crystalball.tv

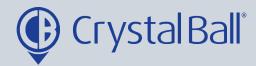

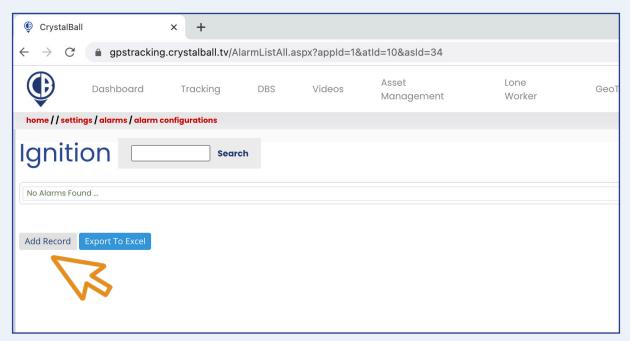

## Select 'Add Record'.

4

| 3                                |                                                            |             |                                                                                                    |              |
|----------------------------------|------------------------------------------------------------|-------------|----------------------------------------------------------------------------------------------------|--------------|
|                                  | Crystal Ball Ltd.  Ignition  ignition is On  for more than | Link Alarm: | crystal ball ltd. demo (bdm)                                                                                  | Deselect All |
| Tick the box to show<br>Message: | n Analytics                                                |             |                                                                                                    |              |
|                                  | lazel accounts Careth Evans aj Singh pnathan Morgan        | Schedule:   | Mon Tue Wed Thu Fri Sat Sun  Start Time (hh:mm) 00    End Time (hh:mm) 00    Add  No Alarm Active Times Found |              |
| Cancel Save Change               | s Help                                                     |             |                                                                                                    |              |

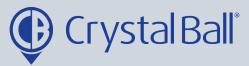

- Name the alarm and select whether you would like the alarm to be activated when the ignition has been on or off for x number of minutes.
- Tick the 'analytics' checkbox if you want triggered alarms to display when using the analytics feature (More > analytics).
- You can also add a brief message for display, upon activation of the alarm.
- Select a recipient/s from the list (if the recipient is not listed go to step 5).
- Select a vehicle/s from the right hand side and create a schedule if you would like the alarm to be triggered at certain times/days. This can be left blank if you require the alarm to be triggered at all times.

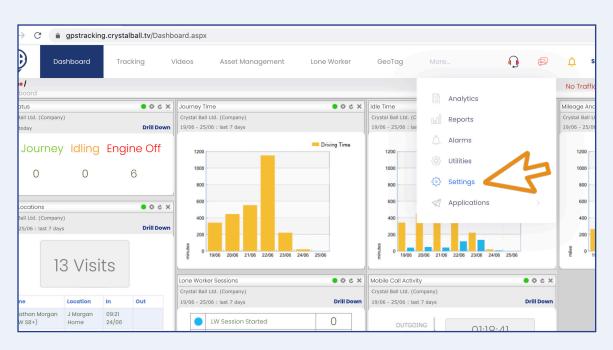

To add a new recipient, select 'More' and then 'Settings'.

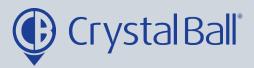

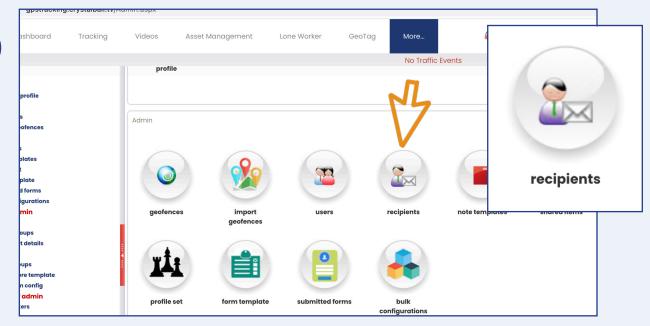

Once in 'Settings', select 'Recipients'.

7

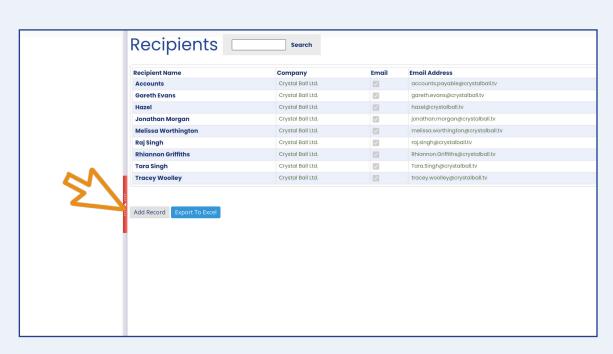

Select 'Add Record'.

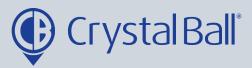

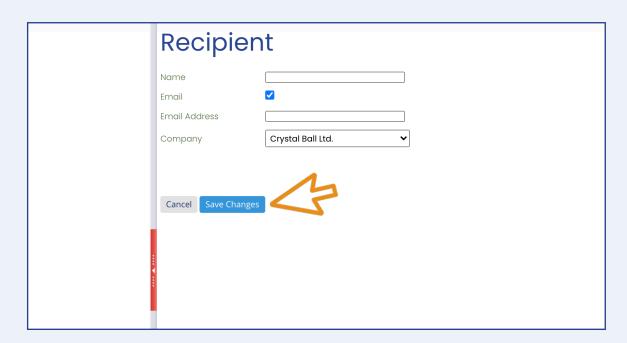

Fill in your information, ensuring you tick the 'Email' box and then select 'Save Changes'.

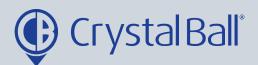

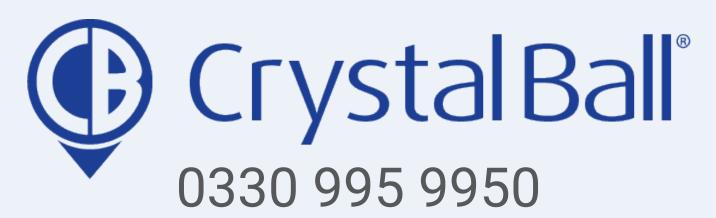

www.crystalball.tv